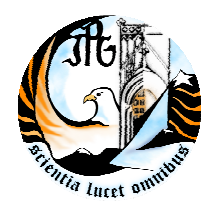

INSTITUTO POLITÉCNICO DA GUARDA

**ESCOLA SUPERIOR DE TECNOLOGIA E** 

**GESTÃO** 

## RELATÓRIO DE ESTÁGIO

FILIPE DANIEL MENDES GARCIA

RELATÓRIO PARA A OBTENÇÃO DO DIPLOMA DE ESPECIALIZAÇÃO TECNOLÓGICA EM INSTALAÇÃO E MANUTENÇÃO DE REDES E SISTEMAS INFORMÁTICOS

Setembro/2010

Gesp.007.03

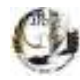

Durante estes dois meses de estágio, realizado na empresa Login Informática sediada em Oliveira do Hospital, tive a oportunidade de adquirir novos conhecimentos e aplicar os conhecimentos já adquiridos ao longo do decorrer do CET de IMRSI, desde logo pode contar com o apoio e confiança tanto pelo Supervisor como o dono da empresa em questão, por isso, e como não poderia deixar de ser, estou muitíssimo grato aos demais.

CET IMRSI Filipe Daniel Mendes Garcia - Nº 9885

 $\mathfrak{D}$ 

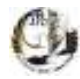

Neste relatório irei discriminar não só as actividades propostas e desenvolvidas na empresa acolhedora de estágio, bem como, os conhecimentos adquiridos durante estes dois meses.

CET IMRSI Filipe Daniel Mendes Garcia - Nº 9885

3

## Índice

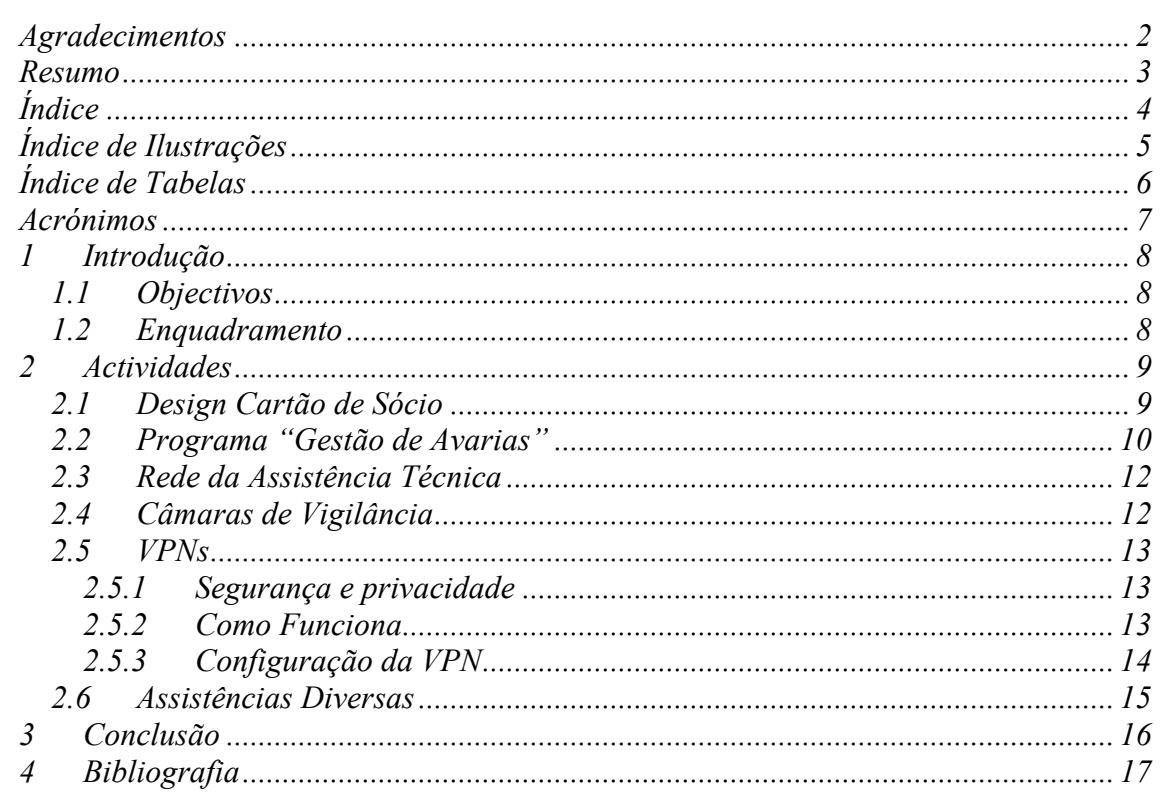

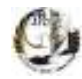

## **Índice de Ilustrações**

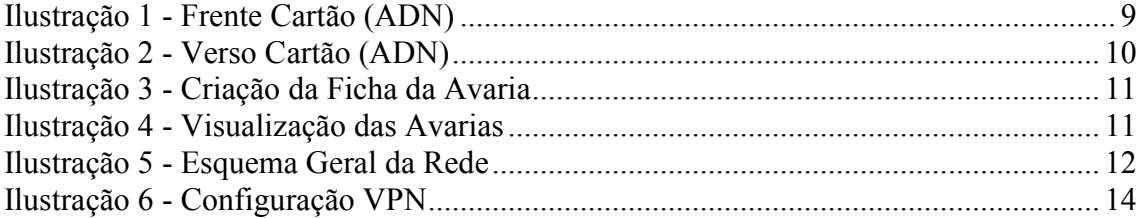

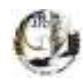

## **Índice de Tabelas**

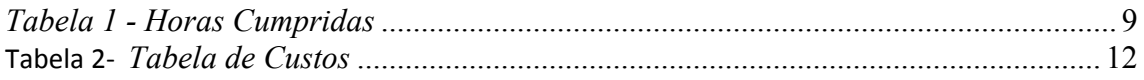

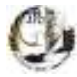

#### **Acrónimos**

- CET Curso de Especialização Tecnológica
- IMRSI Instalação e Manutenção de Redes e Sistemas Informáticos

VLAN – *Virtual Lan* 

VPN – *Virtual Private Network* 

ADN - Associação Desportiva Nogueirense

UTP - *Unreliable Transfer Protocol* 

DVR – *Digital Video Recorder* 

HTTP – *Hyper Text Transfer Protocol*

IP - *Internet Protocol* 

ISP- *Internet Server Provider* 

#### *1 Introdução*

Durante estes últimos meses realizei o estágio referente ao CET IMRSI (Curso de Especialização Tecnológica de Instalação e Manutenção de Redes e Sistemas Informáticos) em que pude pôr em prática os conhecimentos adquiridos em período lectivo e adquirir novos conhecimentos.

Durante este período desenvolvi várias actividades pelo qual irei discriminar as mais importantes, as quais passo a nomear:

 *Design* de cartão de sócio para uma associação local (Associação Desportiva Nogueirense);

 Criação de um programa ("Gestão de Avarias") para registo de assistências em *Visual Studio,* de modo a funcionar remotamente no servidor local de SQL (ainda não totalmente acabado devido ao facto de não ser urgente para a empresa acolhedora do estagio);

 Montagem da rede da assistência técnica (ligações com 10 tomadas duplas em calhas de plástico ligadas a um *swicth* ligado ao *router* principal em *VLan*);

 Montagem de câmaras de vigilância (funcionam ligadas a um gravador por cabo Cat6 e o gravador funciona por rede para ser acedida por HTTP Porto:80)

Ligações VPN (criadas por router *LinkSys* em consola gráfica);

 Assistência a clientes diversos como, configuração rede, servidor, partilha de pastas. Tudo em *Windows* 7 e *Server* 2008);

#### *1.1 Objectivos*

A realização de um relatório de estágio tem como propósito descrever o quão importante foi o estágio, se foi ou não bem aproveitado e como.

#### *1.2 Enquadramento*

Este relatório pode-se dividir em três partes, uma primeira, Introdução, onde se explica qual o assunto a tratar e a sua importância, numa segunda parte, Actividades, onde se descrevem as actividades desenvolvidas e uma terceira parte, Conclusão, onde o aluno sublinha a sua própria visão e importância do estágio e do próprio relatório.

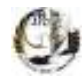

#### *2 Actividades*

Nos próximos tópicos estão discriminadas as actividades realizadas. Todas estas actividades foram cumpridas durante um período de 400 horas, sendo estas horas distribuídas por aproximadamente nove semanas.

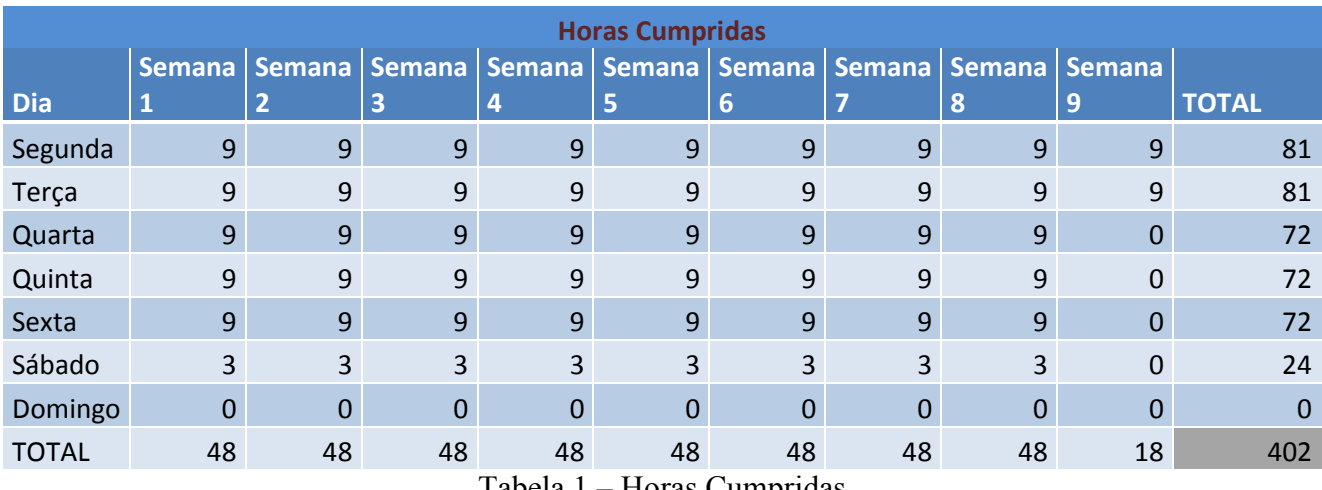

Podemos verificar as horas cumpridas na seguinte tabela.

Tabela 1 – Horas Cumpridas

#### *2.1 Design Cartão de Sócio*

No decorrer do estágio foi solicitado para criar um projecto de *design* para uma associação local (ADN), em que consistia na criação e impressão de cartões de sócio para a associação referida.

Para a realização deste projecto foi necessário;

- Computador com *Corel Draw X3* (para a criação do projecto);
- Zebra P330i (para a impressão dos cartões).

Nas ilustrações abaixo representadas pode-se se visualizar o projecto.

Na imagem seguinte está representada a frente do cartão que contém o logótipo da referida associação e conterá quando for feito o número, nome e a foto do sócio.

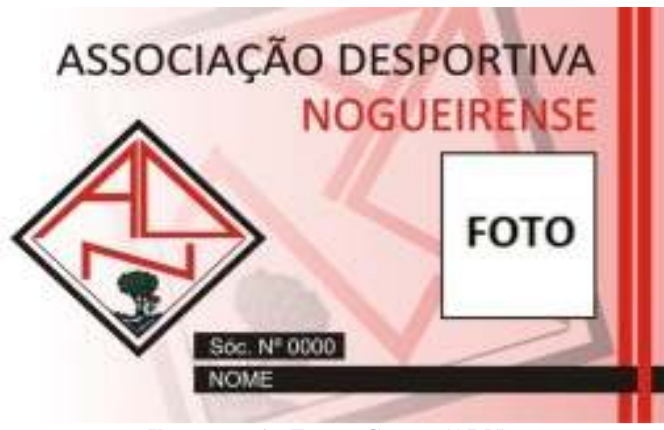

**Ilustração 1 - Frente Cartão (ADN)** 

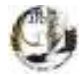

Na imagem seguinte está representado o verso do cartão que contém o patrocínio e as condições de utilização do cartão.

Armazéns de Mercearia A. Monteiro, s.d.

Catroia de S. Paio Apartado 4 3404-951 Oliveira de Hespital

E-moil: amonte@moil.telepac.pt Telefone: 238 600 440 Fax: 238 600 447

Este cartão é pessoal e intranomisoivel e só tem validade com a "vinheta" colado no local aminalado. É obrigatório a apresentação deste cartão sempre que for solicitado. A sua utilização indevida implica a imediata suspensão dos direitos de associado **Ilustração 2 - Verso Cartão (ADN)** 

#### *2.2 Programa "Gestão de Avarias"*

Ao longo do estágio surgiu a necessidade de criar um programa de gestão que permitisse registar as avarias, pela parte de assistência técnica da empresa, em que tinha de cumprir os seguintes requisitos;

- Criar/Guardar ficha de clientes (com nome, morada e contacto);
- Criar/Guardar artigos (com a família pertencente, marca e possíveis avarias);
- Registar novas avarias (com cliente em causa, artigo, avaria e impressão dessa ficha);
- Mudar o estado da avaria (Recebido do Cliente, Em Reparação e Entregue ao Cliente);
- Finalizar a avaria em que se pudesse referir a causa e preço da mesma.
- Base de dados em SQL de modo a ser acedida remotamente (devido ao facto do programa não ser urgente para a empresa e de ser desenvolvido nos períodos com menos falta de tempo, falta alojar a base de dados no servidor, não implicando a funcionalidade do programa).

Para resolver a situação criou-se um programa em *Visual Studio* 2005 (em anexo está o código criado), que permite guardar as fichas de avaria, com respectivo cliente, produto e data e descrição associados a ficha. Permitindo criar clientes e produtos como também altera-los.

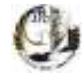

Na seguinte imagem este representado o formulário que permite criar uma nova ficha de avaria, permitindo colocar o cliente em questão, artigo, causas gerais de avaria e descrição.

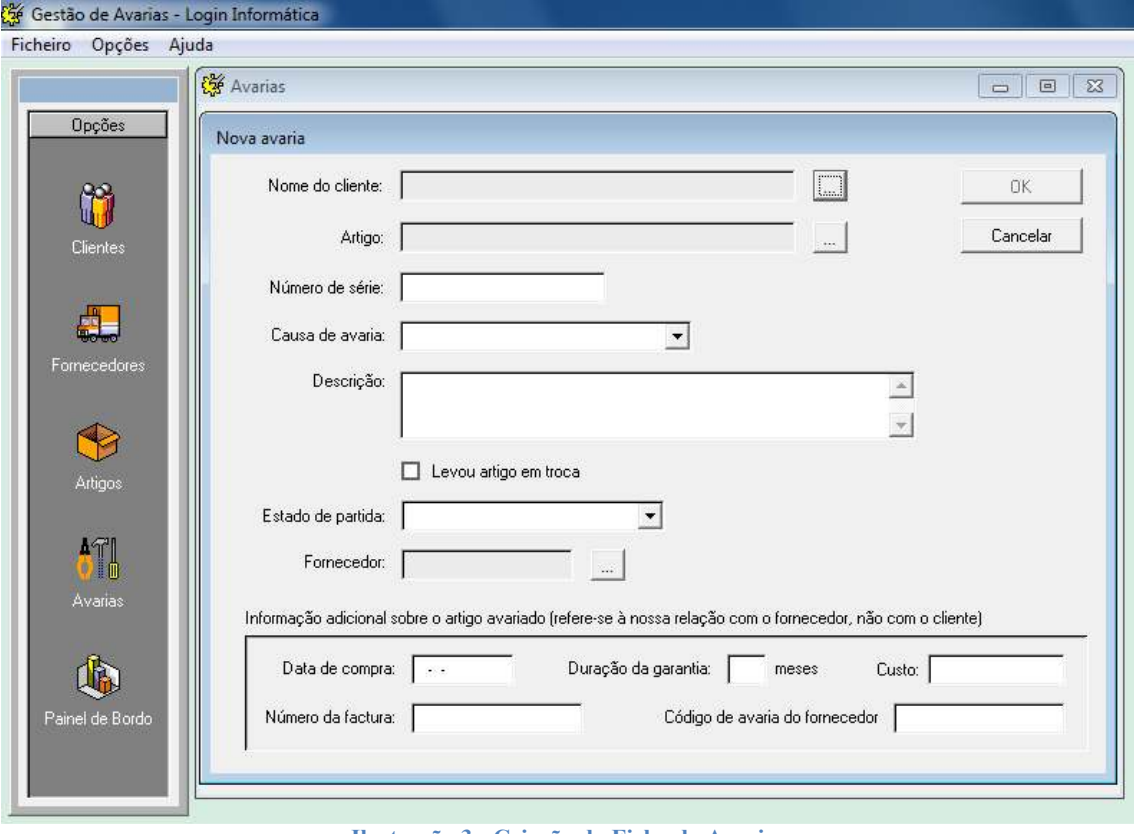

**Ilustração 3 - Criação da Ficha da Avaria** 

Na seguinte imagem este representado o formulário que permite visualizar as fichas de avaria, dando para pesquisar por cliente estado (recebido cliente, a entregar a cliente, entregue) e por posse (nossa, cliente todos).

|                 | <b>CE</b> Avarias |                                  |                                         |                                           | $-10$ $-12$                 |
|-----------------|-------------------|----------------------------------|-----------------------------------------|-------------------------------------------|-----------------------------|
| Opgies          | Cliente:          |                                  | $\overline{\phantom{a}}$                | Mostrar artigos no estado:<br>Tropos      |                             |
| ň               | Fornecedor        |                                  | $\sim$                                  | Mostrar artigos quia posse paja:          |                             |
| <b>Clevies</b>  |                   | Mostrai todas<br>Pesquirer       |                                         | F Nazza C Cliente C Fornecedor C Buelquer |                             |
|                 | Dista             | <b>Elevie</b>                    | Entado                                  | Artigo                                    | Forrecedor                  |
| æ               | 15/02/2010        | Rogério Antonio Pereira Prazerea | A continuar con o Cliente Impressora HP |                                           | 5/Forrecedor                |
|                 | 21/06/2010        | Antonio Fonteca                  | A entregar a pliente                    | Poital Dis Desk                           | 5/Forrecedor                |
| Forrecedores    | DB/07/2010        | Carlos Manuel Baneiros José      | A entregar a pliente                    | Portal HP                                 | 5/Forwoodor                 |
|                 | 02/08/2010        | Pedro Magahães                   | Recebido do cliente                     | PC DeskTop                                | 5/Forrecedor                |
|                 | 11/08/2010        | Dualte Lencarine                 | A entregar a pliente                    | PotAll Tothba                             | 5/Forrecedor                |
|                 | 19/09/2010        | Armendo Sousa Figueiredo         | Recebido do cliente                     | Portell ASUS                              | 5/Forwardor                 |
|                 | 23/08/2010        | Antonio Pinheira Lorença         | Recebido do cliente                     | Potál Tothba                              | 5/Forwordon                 |
| Astigos         | 24/08/2010        | Sinestrela                       | A entregar a pliente                    | PC DeskTop                                | 5/Forwordon                 |
| 抓<br>Avalat     | 31/08/2010        | Manuel da Silva e Filho LiDA.    | Recebido do cliente                     | PC DeskTop                                | 5/Forrecedor                |
|                 | 31/08/2010        | Maria Amélia Marques Lourosa     | Recebido do cliente                     | PC DeskTop                                | 5/Forrecedor<br>Duplo cliqu |
|                 | 01/09/2010        | Mario Fernando Costa Herriques   | Recebido do cliente                     | PC DeskTop                                | 5/Forrecedor                |
|                 | 01/03/2010        | <b>Ulga Fonteca</b>              | A entregar a pliente                    | PC DeskTop                                | 5/Forwordon                 |
|                 | 01/03/2010        | <b>Ulga Fonteca</b>              | Recebido do cliente                     | PC DeskTop                                | 5/Forwordon                 |
|                 | 01/09/2010        | Earlos José Malos Oliveira       | Recebido do cliente                     | Potáli Fullou Sienens                     | 5/Forwoodor                 |
| 1k.             | 01/09/2010        | Ancore                           | A entregar a pliente                    | Valos                                     | 5/Forrecedor                |
|                 | 02/03/2010        | Paulo António Moraio             | Recebido do cliente                     | PC DeskTop                                | 5/Forrecedor                |
| Painel de Bordo |                   |                                  |                                         |                                           | ٠                           |

**Ilustração 4 - Visualização das Avarias**

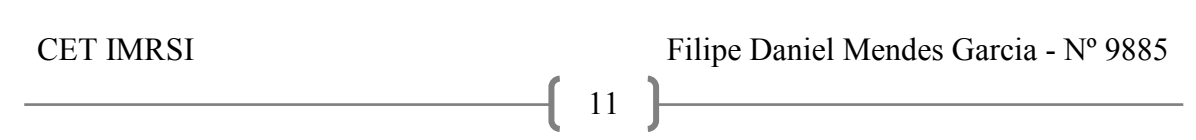

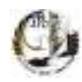

#### *2.3 Rede da Assistência Técnica*

Durante o período de estágio a empresa sofreu uma remodelação das instalações, tendo a Assistência Técnica sido transferida para outra divisão, pelo qual teve-se de projectar a estrutura da rede e posteriormente monta-la.

Como no esquema da divisão das assistência, pela qual pode ver-se que tem 10 tomadas de rede (duplas) ligados a ums*Swicth* de 24 portas ligado ao *router* principal em *VLanI* à qual foi atribuída o IP 192.168.2.2.

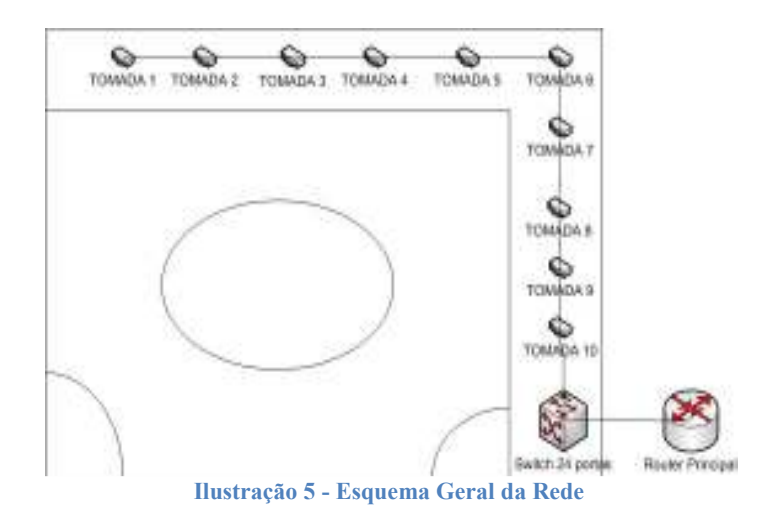

#### *2.3.1 Tabela de Custos*

Na seguinte tabela estão representados os preços dos materiais precisos para o projecto e o valor total que ficou em 110,8€.

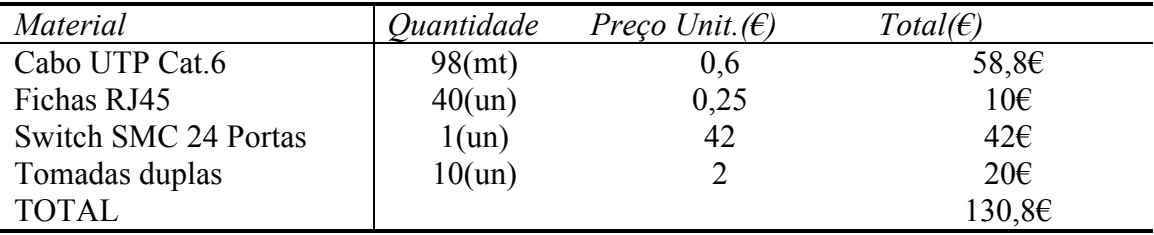

Tabela 2 – Tabela de Custos

#### *2.4 Câmaras de Vigilância*

Dura o estágio houve a oportunidade de aprender o funcionamento de um circuito fechado de vigilância.

Sendo estes sistemas simples de funcionar necessitamos apenas:

- Cabo rede UTP Cat.6;
- $\checkmark$  Fichas RJ45;
- DVR (*Digital Video Recorder*);
- Disco Rígido Sata2.0 (de preferência de 500GB);

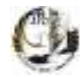

- Câmaras (energia fornecida pela camada *PowerOver Ethernet*);
- *Baluns* de rede (adaptador que transmite o sinal das câmeras e fornece energia por cabo de rede, é necessário um por câmera);
- *router/switch;*
- Monitor (necessário apenas na primeira configuração).

Depois do material recolhido procede-se à fixação das câmeras, ao cravamento das fichas do cabo de rede e posteriormente ligam-se as câmaras pelo cabo de rede ao *Baluns* que estão ligados ao DVR que estará ligado a um *router/switch*. Depois destes passos concluídos procede-se à primeira configuração do DVR, em tem de se ajustar as definições da qualidade da imagem e à atribuição de um IP dentro da gama da rede.

Estes circuitos podem ser acedidos dentro da rede por HTTP Porto:80, com protecção de *login* com *password*.

#### *2.5 VPNs*

Uma Rede Privada Virtual (*Virtual Private Network* – **VPN**), como o próprio nome sugere, é uma forma de ligar dois computadores utilizando uma rede pública, como a Internet (a rede pública mais utilizada para este propósito).

Este sistema permitiu que uma empresa, com sede em Coimbra, aceder às câmaras colocadas na filial em Oliveira do Hospital, pois por VPN podem aceder rede local em Oliveira e assim aceder às câmaras.

#### *2.5.1 Segurança e privacidade*

Como a Internet é uma rede pública, é preciso criar alguns mecanismos de segurança para que as informações trocadas entre os computadores de uma VPN não possam ser lidas por outras pessoas.

A protecção mais utilizada é a criptografia, pois essa garante que os dados transmitidos por um dos computadores da rede sejam os mesmo que as demais máquinas irá receber.

Depois de encriptados, os dados são então encapsulados e transmitidos pela Internet, até encontrar seu destino. [1]

#### *2.5.2 Como Funciona*

Numa das maneiras para criar uma rede VPN não é preciso mais do que dois (ou mais) computadores conectados à Internet e um programa de VPN instalado em cada máquina. O processo para o envio dos dados é o seguinte:

**1º -** Os dados são encriptados e encapsulados.

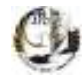

**2º -** Algumas informações extras, como o número de IP da máquina remetente, são adicionadas aos dados que serão enviados para que o computador receptor possa identificar quem mandou o pacote de dados.

**3º -** O pacote contendo todos os dados é enviado através do "túnel" criado até o computador de destino.

**4º -** A máquina receptora irá identificar o computador remetente através das informações anexadas ao pacote de dados.

**5º -** Os dados são recebidos e desencapsulados.

**6º -** Finalmente os dados são desencriptados e armazenados no computador de destino. [1]

#### *2.5.3 Configuração da VPN*

Para a configuração da VPN necessitou-se de dois *routers Linksys BEFVP41 VPN router*, pois só é totalmente compatível se forem iguais.

Como a imagem ao lado sugere basta colocar o IP do ISP (atribuídos pelo próprio) de destino, IP *router* destino, escolher a encriptação da palavra-chave (como numa rede *wireless*).

No segundo *router* (destino) é vice-versa.

Na seguinte imagem pode-se ver um exemplo (apenas exemplo) como criar uma VPN por consola gráfica.

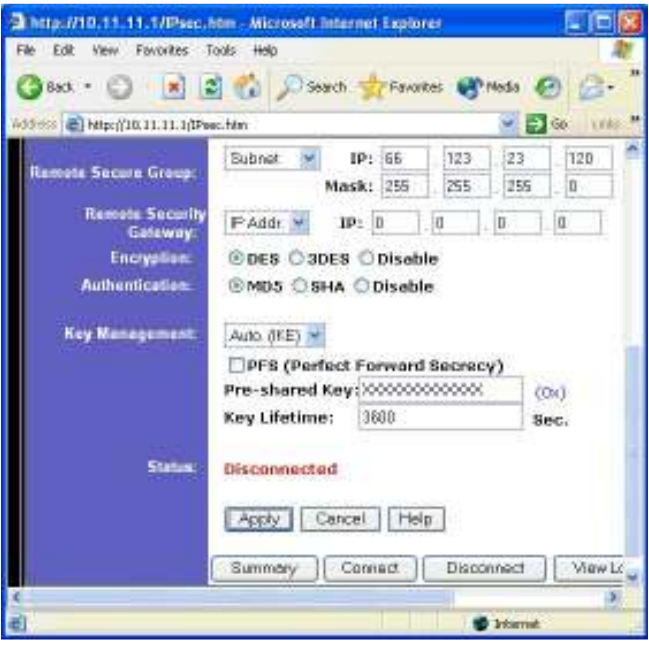

**Ilustração 6 - Configuração VPN**

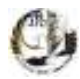

#### *2.6 Assistências Diversas*

Como é normal numa empresa informática em que forneça serviços de assistência técnica existiram tarefas diversas executadas, que são demasiado vastas para relatar, no entanto são de seguida apresentadas algumas das tarefas realizadas:

- Configurações de rede;
- Partilhas de pastas;
- Instalações e configurações de Software;
- Recuperações de dados;
- $\checkmark$  Entre outros.

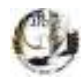

#### *3 Conclusão*

"O papel das teorias é iluminar e oferecer instrumentos e esquemas para análise e investigação que permitam questionar as práticas", ou seja a teoria é só um instrumento para utilizar na prática, pelo qual sou totalmente de acordo e acho o estágio uma maisvalia (se bem aproveitado).

 Este estágio foi bastante produtivo pois deu-me a oportunidade de aplicar conhecimentos adquiridos no período lectivo e aplica-los em novas situações, pois no dia-a-dia surgem sempre novas situações que não se aprendem em livros mas sim com a aprendizagem da vida.

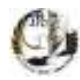

#### *4 Bibliografia*

[1] www.baixaki.com.br/info/1427-o-que-e-vpn-.html..........consultado em 10/09/2010

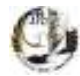

# *ANEXOS*

CET IMRSI Filipe Daniel Mendes Garcia - Nº 9885

18

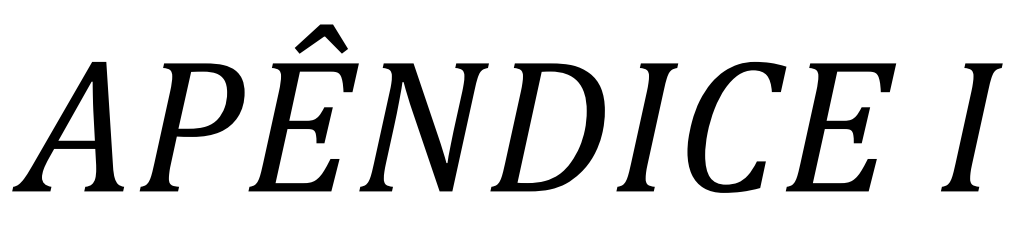

*Código "Gestão Avarias"* 

Private Sub cmdguardar\_Click()

If Me.txtidentificacao.Text = "" Or Me.txtmorada.Text = "" Or Me.txtlocalidade.Text = "" Or Me.txtcodigo\_postal.Text = "" Then

x = MsgBox("Tem de preencher os campos!", vbOKOnly, "Falta de dados")

Exit Sub

Else

If Me.txttelefone.Text = "" And Me.txttelemovel = "" Then

x = MsgBox("Tem de preencher pelo menos um contacto telefónico!", vbOKOnly, "Falta de Contactos")

Exit Sub

End If

Adodc1.Recordset.AddNew

Adodc1.Recordset!identificaçãoCL = Me.txtidentificacao.Text

Adodc1.Recordset!moradaCL = Me.txtmorada.Text

Adodc1.Recordset!localidadeCL = Me.txtlocalidade.Text

Adodc1.Recordset!código\_postalCL = Me.txtcodigo\_postal.Text

If Me.txttelefone.Text <> "" Then

Adodc1.Recordset!telefoneCL = Me.txttelefone.Text

End If

If Me.txte\_mail.Text <> "" Then

Adodc1.Recordset![e-mailCl] = Me.txte\_mail.Text

End If

If Me.txtmorada2.Text <> "" Then

Adodc1.Recordset!morada1CL = Me.txtmorada2.Text

End If

If Me.txtlocalidade2.Text <> "" Then

Adodc1.Recordset!localidade1CL = Me.txtlocalidade2.Text

End If

If Me.txtcod\_postal2.Text <> "" Then

Adodc1.Recordset!código\_postal1CL = Me.txtcod\_postal2.Text

End If

If Me.txttelemovel.Text <> "" Then

Adodc1.Recordset!telemóvelCL = Me.txttelemovel.Text

End If

If Me.txtnotas.Text <> "" Then

Adodc1.Recordset!notasCL = Me.txtnotas.Text

End If

Adodc1.Recordset!idEmp = DadosTempEmp.idEmp

Adodc1.Recordset.Update

Me.cmdnovo\_cliente.Enabled = True

Me.cmdguardar.Enabled = False

End If

End Sub

Private Sub cmdnovo\_cliente\_Click() Unload Me frmInserir\_cliente.Show

End Sub

Private Sub Form\_Load()

Me.Width = 9390

Me.Height = 6405

 $Me.Top = 0$ 

 $Me.$ Left = 0

'string de ligação

Me.Adodc1.ConnectionString = "Provider=Microsoft.Jet.OLEDB.4.0;Data Source=" & App.Path & "\bd1.mdb;Persist Security Info=False"

'tipo de comando

Me.Adodc1.CommandType = adCmdUnknown

sql = "SELECT Cliente.idCliente, Cliente.identificaçãoCL, Cliente.moradaCL, Cliente.localidadeCL, Cliente.código\_postalCL, Cliente.telefoneCL, Cliente.[e-mailCl], Cliente.idEmp, Cliente.morada1CL, Cliente.localidade1CL, Cliente.código\_postal1CL, Cliente.telemóvelCL, Cliente.notasCL FROM Cliente;"

Me.Adodc1.RecordSource = sql

Me.Adodc1.Refresh

End

Private Sub Form\_Resize()

If frmInserir\_cliente.Height <> 6405 And frmInserir\_cliente.WindowState = 0 Then

frmInserir\_cliente.Height = 6405

End If

If frmInserir\_cliente.Width <> 9390 And frmInserir\_cliente.WindowState = 0 Then

frmInserir\_cliente.Width = 9390

End If

Me.imgCli.Width = Int(frmInserir\_cliente.Width) - 65

Me.imgCli.Height = Int(frmInserir\_cliente.Height) - 500

End Sub

Private Sub txttelefone\_KeyPress(KeyAscii As Integer)

SoNumeros KeyAscii

End Sub

Private Sub txttelemovel\_KeyPress(KeyAscii As Integer)

SoNumeros KeyAscii

End Sub

```
Dim tp As Integer 
Dim mc As Integer 
Dim prc As Double 
Private Sub cmdCancelar_Click() 
Unload Me 
End Sub 
Private Sub cmdguardar_Click() 
'string de ligação 
Me.Adodc4_p.ConnectionString = 
"Provider=Microsoft.Jet.OLEDB.4.0;Data Source=" & App.Path & 
"\bd1.mdb;Persist Security Info=False" 
'tipo de comando 
Me.Adodc4_p.CommandType = adCmdUnknown 
sql4 = "SELECT count(Produto.modeloP) FROM Produto WHERE 
(((Produto.idTipo_Produto) Like '" & tp & "') AND 
((Produto.idMarca) Like '" & mc & "') AND ((Produto.modeloP) 
Like '" & Me.txtmodelo.Text & "')and ((Produto.idEmp)Like '" &
DadosTempEmp.idEmp & "'));" 
Me.Adodc4 p.RecordSource = sql4
Me.Adodc4_p.Refresh 
'associar a grid a o ado 
Set dg1 p.DataSource = Adodc4 p
Me.Adodc4 p.RecordSource = sql4
Me.Adodc4_p.Refresh 
x1 = dq1 p.Columns(0) .TextIf Me.txtmodelo.Text = "" Or Me.dc_tipoproduto.Text = "<Escolha 
o tipo de produto>" Or Me.dcmarca.Text = "<Escolha a marca>" Or 
Me.txtpreço.Text = "" Then
x = MsgBox("Tem de preencher os campos!", vbOKOnly, "Falta de 
dados") 
Else 
If x1 > 0 Then
x = MsgBox("Este produto já existe, insira outro!", vbOKOnly, 
"Dados duplicados") 
Else 
sql3 = "SELECT Produto.idProduto, Produto.idTipo_Produto, 
Produto.idMarca, Produto.modeloP, Produto.preçoP, 
Produto.quantidadeP, Produto.idEmp FROM Produto;" 
Me.Adodc3.RecordSource = sql3
Me.Adodc3.Refresh 
Adodc3.Recordset.AddNew 
     Adodc3.Recordset!idTipo_Produto = tp 
     Adodc3.Recordset!idMarca = mc 
     Adodc3.Recordset!quantidadeP = Me.txt_qtd.Text 
     Adodc3.Recordset!modeloP = Me.txtmodelo.Text
```
 Adodc3.Recordset!preçoP = prc Adodc3.Recordset!idEmp = DadosTempEmp.idEmp Adodc3.Recordset.Update Me.cmdnovo\_produto.Enabled = True Me.cmdguardar.Enabled = False End If End If End Sub Private Sub cmdnovo\_produto\_Click() Unload Me frmInserir\_produto.Show End Sub Private Sub dc\_tipoproduto\_Change() sql = "SELECT Tipo\_Produto.idTipo\_Produto, Tipo\_Produto.tipo\_produtoTP FROM Tipo\_Produto WHERE ((Tipo\_Produto.tipo\_produtoTP)Like '" & Me.dc\_tipoproduto.Text & "');" Me.Adodc1.RecordSource = sql Me.Adodc1.Refresh tp = Adodc1.Recordset!idTipo\_Produto End Sub Private Sub dc\_tipoproduto\_KeyPress(KeyAscii As Integer) nao\_mexe KeyAscii End Sub Private Sub dcmarca\_Change() sql2 = "SELECT Marca.idMarca, Marca.designaçãoMC FROM Marca WHERE ((Marca.designaçãoMC) Like '" & Me.dcmarca.Text & "') and ((Marca.idEmp) Like '" & DadosTempEmp.idEmp & "');" Me.Adodc2.RecordSource = sql2 Me.Adodc2.Refresh mc = Adodc2.Recordset!idMarca End Sub Private Sub dcmarca\_KeyPress(KeyAscii As Integer) nao\_mexe KeyAscii End Sub Private Sub Form\_Load()  $Me.Width = 7755$  $Me.Height = 2265$  $Me.Top = 0$  $Me. Left = 0$ 'string de ligação

```
Me.Adodc1.ConnectionString = 
"Provider=Microsoft.Jet.OLEDB.4.0;Data Source=" & App.Path & 
"\bd1.mdb;Persist Security Info=False" 
'tipo de comando 
Me.Adodc1.CommandType = adCmdUnknown 
sql = "SELECT Tipo Produto.* FROM Tipo Produto;"
Me.Adodc1.RecordSource = sql 
Me.Adodc1.Refresh 
'string de ligaçãoado2 
Me.Adodc2.ConnectionString = 
"Provider=Microsoft.Jet.OLEDB.4.0;Data Source=" & App.Path & 
"\bd1.mdb;Persist Security Info=False" 
'tipo de comando 
Me.Adodc2.CommandType = adCmdUnknown 
sql2 = "SELECT Marca.* FROM Marca WHERE ((Marca.idEmp)Like '" & 
DadosTempEmp.idEmp & "');" 
Me.Adodc2.RecordSource = sql2
Me.Adodc2.Refresh 
'string de ligação ado3 
Me.Adodc3.ConnectionString = 
"Provider=Microsoft.Jet.OLEDB.4.0;Data Source=" & App.Path & 
"\bd1.mdb;Persist Security Info=False" 
'tipo de comando 
Me.Adodc3.CommandType = adCmdUnknown 
sql3 = "SELECT Produto.* FROM Produto WHERE ((Produto.idEmp)Like 
'" & DadosTempEmp.idEmp & "');" 
Me.Adodc3.RecordSource = sql3
Me.Adodc3.Refresh 
'ligação da datacombo tipo produto 
Set Me.dc tipoproduto.DataSource = Me.Adodc1.Recordset
Set Me.dc tipoproduto.RowSource = Me.Adodc1.Recordset
Me.dc_tipoproduto.ListField = "tipo_produtoTP" 
'ligação da datacombo marca 
Set Me.dcmarca.DataSource = Me.Adodc2.Recordset 
Set Me.dcmarca.RowSource = Me.Adodc2.Recordset 
Me.dcmarca.ListField = "designaçãoMC" 
End Sub 
Private Sub Form_LostFocus() 
If Me.txt qtd.Text = "" Then
Me.txt qtd.Text = "0"End If 
End Sub 
Private Sub Form_Resize() 
If frmInserir produto.Height <> 2580 And
frmInserir produto.WindowState = 0 Then
```

```
frmInserir_produto.Height = 2580 
End If 
If frmInserir produto.Width <> 8160 And
frmInserir produto.WindowState = 0 Then
frmInserir_produto.Width = 8160 
End If 
Me.imgProduto.Width = Int(frmInserir_produto.Width) - 65 
Me.\text{imgProduct}. Height = Int(frmInserir produto. Height) - 500
End Sub 
Private Sub txt_qtd_GotFocus() 
Me.txt qtd.Text = ""
End Sub 
Private Sub txt_qtd_KeyPress(KeyAscii As Integer) 
SoNumeros KeyAscii 
End Sub 
Private Sub txtpreço_LostFocus() 
Dim xc As Integer 
Dim lc As String 
Dim lc1 As String 
xc = Len(Me.txtpreço) 
For i = 1 To xclc = Mid(Me.txtpreco.Fext, i, 1)If lc = "." Then
lc1 = "True"Me.txtpreço.Text = "" 
x = MsgBox("Preço inválido, nao pode conter "".""!", vbOKOnly, 
"Dados Inválidos") 
Me.txtpreço.SetFocus 
End If 
Next i 
If lc1 = "True" Then 
Else 
If Not IsNumeric(Me.txtpreço.Text) Then 
Me.txtpreço.Text = "" 
x = MsgBox("Preço inválido, volte a inserir-lo!", vbOKOnly, 
"Dados Inválidos") 
End If 
If Me.txtpreço.Text <> "" Then 
prc = Me.txtpreço.Text 
End If 
End If 
End Sub
```

```
Dim reg_cc As Integer 
Dim n_cc As Integer 
Private Sub btnCancel_Click() 
Me.txtidentificacao.Enabled = False 
Me.txtmorada.Enabled = False 
Me.txtlocalidade.Enabled = False 
Me.txte mail.Enabled = False
Me.txtcodigo_postal.Enabled = False 
Me.txttelefone.Enabled = False 
Me.txttelemovel.Enabled = False 
Me.txtmorada2.Enabled = False 
Me.txtlocalidade2.Enabled = False 
Me.txtcod_postal2.Enabled = False 
Me.btnFind.Visible = True 
Me.btnEdit.Visible = True 
Me.btnCancel.Visible = False 
Me.btnSave.Visible = False 
Me.img_ant.Visible = True 
Me.img_prox.Visible = True 
Me.txtnotas.Enabled = False 
frmConsultar_cliente.txt_idcliente.Text = "" 
frmConsultar_cliente.txtidentificacao.Text = "" 
frmConsultar_cliente.txtmorada.Text = "" 
frmConsultar_cliente.txtlocalidade.Text = "" 
frmConsultar_cliente.txtcodigo_postal.Text = "" 
frmConsultar_cliente.txttelefone.Text = "" 
frmConsultar_cliente.txte_mail.Text = "" 
Me.txttelemovel.Text = "" 
Me.txtmorada2.Text = ""
Me.txtlocalidade2.Text = ""
Me.txtcod postal2.Text = ""
Me.txtnotas.Text = "" 
Me.txt_idcliente.Text = Adodc1_cc.Recordset!idCliente 
Me.txtidentificacao.Text = Adodc1 cc.Recordset!identificaçãoCL
     Me.txtmorada.Text = Adodc1_cc.Recordset!moradaCL 
     Me.txtlocalidade.Text = Adodc1_cc.Recordset!localidadeCL 
     Me.txtcodigo postal.Text =
Adodc1_cc.Recordset!código_postalCL 
     If Adodc1_cc.Recordset!telefoneCL <> "" Then 
       Me.txttelefone.Text = Adodc1_cc.Recordset!telefoneCL 
     End If 
     If Adodc1_cc.Recordset![e-mailCl] <> "" Then 
      Me.txte mail.Text = Adodc1 cc.Recordset! [e-mailCl]
     End If 
    If Adodc1 cc.Recordset!morada1CL <> "" Then
      Me.txtmorada2.Text = Adodc1_cc.Recordset!morada1CL 
     End If 
      If Adodc1_cc.Recordset!localidade1CL <> "" Then 
  Me.txtlocalidade2.Text = Adodc1_cc.Recordset!localidade2CL 
     End If
```

```
 If Adodc1_cc.Recordset!código_postal1CL <> "" Then 
  Me.txtcod_postal2.Text = Adodc1_cc.Recordset!código_postal2CL 
     End If 
      If Adodc1_cc.Recordset!telemóvelCL <> "" Then 
   Me.txttelemovel.Text = Adodc1_cc.Recordset!telemóvelCL 
     End If 
      If Adodc1 cc.Recordset!notasCL <> "" Then
  Me.txtnotas.Text = Adodc1_cc.Recordset!notasCL 
     End If 
Me.lblttl.Caption = "Consultar Cliente" 
End Sub 
Private Sub btnEdit_Click() 
Me.txtidentificacao.Enabled = True 
Me.txtmorada.Enabled = True 
Me.txtlocalidade.Enabled = True 
Me.txte mail.Enabled = True
Me.txtcodigo_postal.Enabled = True 
Me.txttelefone.Enabled = True
Me.txttelemovel.Enabled = True 
Me.txtmorada2.Enabled = True 
Me.txtlocalidade2.Enabled = True 
Me.txtcod_postal2.Enabled = True 
Me.txtnotas.Enabled = True 
Me.btnFind.Visible = False 
Me.btnEdit.Visible = False 
Me.btnCancel.Visible = True 
Me.btnSave.Visible = True 
Me.img ant.Visible = False
Me.img_prox.Visible = False 
Me.lblttl.Caption = "Editar Cliente" 
End Sub 
Private Sub btnExit_Click() 
Unload Me 
End Sub 
Private Sub btnFind_Click() 
frmConsultar_cliente_lista.Show 
Me.Hide 
End Sub 
Private Sub btnSave_Click() 
If Me.txtidentificacao.Text = "" Or Me.txtmorada = "" Or 
Me.txtlocalidade = "" Or Me.txtcodigo postal = "" Then
x = MsgBox("Tem de preencher os campos!", vbOKOnly, "Falta de 
dados") 
Else 
'string de ligação do guardar
```

```
Me.Adodc2 cc.ConnectionString =
"Provider=Microsoft.Jet.OLEDB.4.0;Data Source=" & App.Path & 
"\bd1.mdb;Persist Security Info=False" 
'tipo de comando 
Me.Adodc2_cc.CommandType = adCmdUnknown 
sql2 cc = "SELECT Cliente.idCliente, Cliente.identificaçãoCL,
Cliente.moradaCL, Cliente.localidadeCL, Cliente.código_postalCL, 
Cliente.telefoneCL, Cliente.[e-mailCl], Cliente.idEmp, 
Cliente.morada1CL, Cliente.localidade1CL, 
Cliente.código_postal1CL, Cliente.telemóvelCL, Cliente.notasCL 
FROM Cliente WHERE ((Cliente.idEmp)Like '" & DadosTempEmp.idEmp
& "') and ((Cliente.idCliente)Like '" & Me.txt_idcliente.Text & 
"');" 
Me.Adodc2 cc.RecordSource = sql2 cc
Me.Adodc2_cc.Refresh 
     Me.Adodc2_cc.Refresh 
If Me.txtidentificacao.Text = "" Or Me.txtmorada.Text = "" Or 
Me.txtlocalidade.Text = "" Or Me.txtcodigo postal.Text = "" Then
x = MsgBox("Tem de preencher os campos!", vbOKOnly, "Falta de
dados") 
Exit Sub 
Else 
If Me.txttelefone.Text = "" And Me.txttelemovel = "" Then 
x = MsgBox("Tem de preencher pelo menos um contacto
telefónico!", vbOKOnly, "Falta de Contactos") 
Exit Sub 
End If 
     Adodc2_cc.Recordset!identificaçãoCL = 
Me.txtidentificacao.Text 
     Adodc2_cc.Recordset!moradaCL = Me.txtmorada.Text 
     Adodc2_cc.Recordset!localidadeCL = Me.txtlocalidade.Text 
    Adodc2_cc.Recordset!código_postalCL =
Me.txtcodigo_postal.Text 
    If Me.txttelefone.Text <> "" Then
     Adodc2_cc.Recordset!telefoneCL = Me.txttelefone.Text 
     Else 
    Adodc2 cc.Recordset!telefoneCL = 0
     End If 
    If Me.txte mail.Text <> "" Then
     Adodc2_cc.Recordset![e-mailCl] = Me.txte_mail.Text 
     Else 
         Adodc2_cc.Recordset![e-mailCl] = "" 
     End If 
     If Me.txtmorada2.Text <> "" Then 
     Adodc2_cc.Recordset!morada1CL = Me.txtmorada2.Text 
     Else 
     Adodc2 cc.Recordset!morada1CL = ""
     End If 
      If Me.txtlocalidade2.Text <> "" Then 
Adodc2_cc.Recordset!localidade1CL = Me.txtlocalidade2.Text 
Else
```

```
Adodc2 cc.Recordset!localidade1CL = ""
     End If 
     If Me.txtcod postal2.Text <> "" Then
Adodc2_cc.Recordset!código_postal1CL = Me.txtcod_postal2.Text 
Else 
Adodc2 cc.Recordset!código postal1CL = ""
     End If 
      If Me.txttelemovel.Text <> "" Then 
Adodc2_cc.Recordset!telemóvelCL = Me.txttelemovel.Text 
Else 
Adodc2_cc.Recordset!telemóvelCL = 0 
     End If 
       If Me.txtnotas.Text <> "" Then 
Adodc2_cc.Recordset!notasCL = Me.txtnotas.Text 
Else 
Adodc2 cc.Recordset!notasCL = ""
     End If 
   Adodc2_cc.Recordset.Update 
Unload Me 
frmConsultar_cliente.Show 
End If 
Unload Me 
Load frmConsultar cliente
End If 
End Sub 
Private Sub Form_Activate() 
If Me.1bl id.Caption \langle \rangle "0" Then
frmConsultar_cliente.Adodc1_cc.Recordset.MoveFirst 
reg cc = 1If frmConsultar cliente.Adodc1 cc.Recordset!idCliente! =
Me.lbl_id.Caption Then 
frmConsultar_cliente.txt_idcliente.Text = "" 
frmConsultar_cliente.txtidentificacao.Text = "" 
frmConsultar_cliente.txtmorada.Text = "" 
frmConsultar_cliente.txtlocalidade.Text = "" 
frmConsultar_cliente.txtcodigo_postal.Text = "" 
frmConsultar_cliente.txttelefone.Text = "" 
frmConsultar_cliente.txte_mail.Text = "" 
Me.txttelemovel.Text = "" 
Me.txtmorada2.Text = ""
Me.txtlocalidade2.Text = ""
Me.txtcod postal2.Text = ""
Me.txtnotas.Text = "" 
Me.txt_idcliente.Text = Adodc1_cc.Recordset!idCliente
```

```
Me.txtidentificacao.Text = Adodc1_cc.Recordset!identificaçãoCL 
     Me.txtmorada.Text = Adodc1_cc.Recordset!moradaCL 
     Me.txtlocalidade.Text = Adodc1_cc.Recordset!localidadeCL 
      Me.txtcodigo postal.Text =
Adodc1_cc.Recordset!código_postalCL 
     If Adodc1_cc.Recordset!telefoneCL <> "" Then 
       Me.txttelefone.Text = Adodc1_cc.Recordset!telefoneCL 
     End If 
     If Adodc1_cc.Recordset![e-mailCl] <> "" Then 
       Me.txte_mail.Text = Adodc1_cc.Recordset![e-mailCl] 
     End If 
    If Adodc1 cc.Recordset!morada1CL <> "" Then
     Me.txtmorada2.Text = Adodc1_cc.Recordset!morada1CL 
     End If 
      If Adodc1_cc.Recordset!localidade1CL <> "" Then 
  Me.txtlocalidade2.Text = Adodc1_cc.Recordset!localidade2CL 
     End If 
     If Adodc1 cc.Recordset!código postal1CL <> "" Then
  Me.txtcod_postal2.Text = Adodc1_cc.Recordset!código_postal2CL 
     End If 
      If Adodc1_cc.Recordset!telemóvelCL <> "" Then 
   Me.txttelemovel.Text = Adodc1_cc.Recordset!telemóvelCL 
     End If 
      If Adodc1 cc.Recordset!notasCL <> "" Then
 Me.txtnotas.Text = Adodc1 cc.Pecordset!notasCL End If 
Me.lblreg cc.Caption = "Registo " & reg cc & " de " & n cc
Exit Sub 
End If 
For i = 1 To 100000
frmConsultar_cliente.Adodc1_cc.Recordset.MoveNext 
reg cc = reg cc + 1Me.lblreg cc.Caption = "Registo " \& reg cc \& " de " \& n cc
If frmConsultar_cliente.Adodc1_cc.Recordset!idCliente = 
Me.lbl_id.Caption Then 
frmConsultar_cliente.txt_idcliente.Text = "" 
frmConsultar_cliente.txtidentificacao.Text = "" 
frmConsultar_cliente.txtmorada.Text = "" 
frmConsultar_cliente.txtlocalidade.Text = "" 
frmConsultar_cliente.txtcodigo_postal.Text = "" 
frmConsultar_cliente.txttelefone.Text = "" 
frmConsultar_cliente.txte_mail.Text = "" 
Me.txttelemovel.Text = "" 
Me.txtmorada2.Text = ""
Me.txtlocalidade2.Text = ""
Me.txtcod postal2.Text = ""
Me.txtnotas.Text = ""
```

```
Me.txtidentificacao.Text = Adodc1_cc.Recordset!identificaçãoCL 
     Me.txtmorada.Text = Adodc1_cc.Recordset!moradaCL 
     Me.txtlocalidade.Text = Adodc1_cc.Recordset!localidadeCL 
      Me.txtcodigo postal.Text =
Adodc1_cc.Recordset!código_postalCL 
     If Adodc1_cc.Recordset!telefoneCL <> "" Then 
       Me.txttelefone.Text = Adodc1_cc.Recordset!telefoneCL 
     End If 
     If Adodc1_cc.Recordset![e-mailCl] <> "" Then 
      Me.txte mail.Text = Adodc1 cc.Recordset! [e-mailCl]
     End If 
    If Adodc1 cc.Recordset!morada1CL <> "" Then
      Me.txtmorada2.Text = Adodc1_cc.Recordset!morada1CL 
     End If 
      If Adodc1_cc.Recordset!localidade1CL <> "" Then 
  Me.txtlocalidade2.Text = Adodc1_cc.Recordset!localidade1CL 
     End If 
     If Adodc1 cc.Recordset!código postal1CL <> "" Then
  Me.txtcod_postal2.Text = Adodc1_cc.Recordset!código_postal1CL 
     End If 
      If Adodc1_cc.Recordset!telemóvelCL <> "" Then 
   Me.txttelemovel.Text = Adodc1_cc.Recordset!telemóvelCL 
     End If 
      If Adodc1 cc.Recordset!notasCL <> "" Then
 Me.txtnotas.Text = Adodc1 cc.Pecordset!notascL End If 
Exit Sub 
End If 
Next i 
End If 
End Sub 
Private Sub Form_Load() 
Me.Top = 200Me.Leff = 200'string de ligação da contagem 
Me.Adodc_cc.ConnectionString = 
"Provider=Microsoft.Jet.OLEDB.4.0;Data Source=" & App.Path & 
"\bd1.mdb;Persist Security Info=False" 
'tipo de comando 
Me.Adodc cc.CommandType = adCmdUnknown
sql_cc = "SELECT count(Cliente.idCliente) FROM Cliente WHERE 
((Cliente.idEmp)Like '" & DadosTempEmp.idEmp & "');" 
Me.Adodc_cc.RecordSource = sql_cc 
Me.Adodc_cc.Refresh 
Set Me.dq cc.DataSource = Me.Adodc cc
n_cc = Me.dg_cc.Columns(0).Text 
If n cc = 0 Then
```

```
x = MsgBox("Não tem clientes para consultar!", vbOKOnly, "Falta 
de dados") 
Me.btnEdit.Enabled = False 
Me.btnFind.Enabled = False 
Else 
reg cc = 1Me.lblreg cc.Caption = "Registo " & reg cc & " de " & n cc
'string de ligação 
Me.Adodc1 cc.ConnectionString =
"Provider=Microsoft.Jet.OLEDB.4.0;Data Source=" & App.Path & 
"\bd1.mdb;Persist Security Info=False" 
'tipo de comando 
Me.Adodc1_cc.CommandType = adCmdUnknown 
sql1 cc = "SELECT Cliente.idCliente, Cliente.identificaçãoCL,
Cliente.moradaCL, Cliente.localidadeCL, Cliente.código_postalCL, 
Cliente.telefoneCL, Cliente.[e-mailCl], Cliente.idEmp, 
Cliente.morada1CL, Cliente.localidade1CL, 
Cliente.código_postal1CL, Cliente.telemóvelCL, Cliente.notasCL 
FROM Cliente WHERE ((Cliente.idEmp)Like '" & DadosTempEmp.idEmp
& "');"
Me.Adodc1_cc.RecordSource = sql1_cc 
Me.Adodc1_cc.Refresh 
Me.txt_idcliente.Text = Adodc1_cc.Recordset!idCliente 
Me.txtidentificacao.Text = Adodc1_cc.Recordset!identificaçãoCL 
    Me.txtmorada.Text = Adodc1 cc.Recordset!moradaCL
     Me.txtlocalidade.Text = Adodc1_cc.Recordset!localidadeCL 
      Me.txtcodigo postal.Text =
Adodc1_cc.Recordset!código_postalCL 
     If Adodc1_cc.Recordset!telefoneCL <> "" Then 
       Me.txttelefone.Text = Adodc1_cc.Recordset!telefoneCL 
     End If 
     If Adodc1_cc.Recordset![e-mailCl] <> "" Then 
      Me.txte mail.Text = Adodc1 cc.Recordset! [e-mailCl]
     End If 
    If Adodc1 cc.Recordset!morada1CL <> "" Then
    Me.txtmorada2.Text = Adodc1 cc.Recordset!morada1CL
     End If 
      If Adodc1_cc.Recordset!localidade1CL <> "" Then 
  Me.txtlocalidade2.Text = Adodc1_cc.Recordset!localidade1CL 
     End If 
      If Adodc1_cc.Recordset!código_postal1CL <> "" Then 
  Me.txtcod_postal2.Text = Adodc1_cc.Recordset!código_postal1CL 
     End If 
      If Adodc1_cc.Recordset!telemóvelCL <> "" Then 
   Me.txttelemovel.Text = Adodc1_cc.Recordset!telemóvelCL 
     End If 
      If Adodc1 cc.Recordset!notasCL <> "" Then
  Me.txtnotas.Text = Adodc1_cc.Recordset!notasCL 
     End If
```

```
End If 
End Sub 
Private Sub img_ant_Click() 
If reg cc > 1 Then
Me.Adodc1_cc.Recordset.MovePrevious 
frmConsultar_cliente.txt_idcliente.Text = "" 
frmConsultar_cliente.txtidentificacao.Text = "" 
frmConsultar_cliente.txtmorada.Text = "" 
frmConsultar_cliente.txtlocalidade.Text = "" 
frmConsultar_cliente.txtcodigo_postal.Text = "" 
frmConsultar_cliente.txttelefone.Text = "" 
frmConsultar_cliente.txte_mail.Text = "" 
Me.txttelemovel.Text = ""
Me.txtmorada2.Text = ""
Me.txtlocalidade2.Text = ""
Me.txtcod postal2.Text = ""
Me.txtnotas.Text = "" 
Me.txt_idcliente.Text = Adodc1_cc.Recordset!idCliente 
Me.txtidentificacao.Text = Adodc1_cc.Recordset!identificaçãoCL 
     Me.txtmorada.Text = Adodc1_cc.Recordset!moradaCL 
     Me.txtlocalidade.Text = Adodc1_cc.Recordset!localidadeCL 
      Me.txtcodigo postal.Text =
Adodc1_cc.Recordset!código_postalCL 
    If Adodc1 cc.Recordset!telefoneCL <> "" Then
       Me.txttelefone.Text = Adodc1_cc.Recordset!telefoneCL 
     End If 
     If Adodc1_cc.Recordset![e-mailCl] <> "" Then 
      Me.txte mail.Text = Adodc1 cc.Recordset! [e-mailCl]
     End If 
    If Adodc1 cc.Recordset!morada1CL <> "" Then
    Me.txtmorada2.Text = Adodc1 cc.Recordset!morada1CL
     End If 
      If Adodc1_cc.Recordset!localidade1CL <> "" Then 
  Me.txtlocalidade2.Text = Adodc1_cc.Recordset!localidade1CL 
     End If 
     If Adodc1 cc.Recordset!código postal1CL <> "" Then
  Me.txtcod_postal2.Text = Adodc1_cc.Recordset!código_postal1CL 
     End If
```

```
 If Adodc1_cc.Recordset!telemóvelCL <> "" Then 
   Me.txttelemovel.Text = Adodc1_cc.Recordset!telemóvelCL 
     End If 
      If Adodc1 cc.Recordset!notasCL <> "" Then
  Me.txtnotas.Text = Adodc1_cc.Recordset!notasCL 
     End If 
reg cc = reg cc - 1Me.lblreg_cc.Caption = "Registo " & reg_cc & " de " & n_cc
End If 
End Sub 
Private Sub img_prox_Click() 
If reg cc < n cc Then
Me.Adodc1_cc.Recordset.MoveNext 
frmConsultar_cliente.txt_idcliente.Text = "" 
frmConsultar_cliente.txtidentificacao.Text = "" 
frmConsultar_cliente.txtmorada.Text = "" 
frmConsultar_cliente.txtlocalidade.Text = "" 
frmConsultar_cliente.txtcodigo_postal.Text = "" 
frmConsultar_cliente.txttelefone.Text = "" 
frmConsultar_cliente.txte_mail.Text = "" 
Me.txttelemovel.Text = ""
Me.txtmorada2.Text = ""
Me.txtlocalidade2.Text = ""
Me.txtcod postal2.Text = ""
Me.txtnotas.Text = "" 
Me.txt_idcliente.Text = Adodc1_cc.Recordset!idCliente 
Me.txtidentificacao.Text = Adodc1_cc.Recordset!identificaçãoCL 
     Me.txtmorada.Text = Adodc1_cc.Recordset!moradaCL 
     Me.txtlocalidade.Text = Adodc1_cc.Recordset!localidadeCL 
      Me.txtcodigo postal.Text =
Adodc1_cc.Recordset!código_postalCL 
     If Adodc1_cc.Recordset!telefoneCL <> "" Then 
       Me.txttelefone.Text = Adodc1_cc.Recordset!telefoneCL 
     End If 
     If Adodc1_cc.Recordset![e-mailCl] <> "" Then 
     Me.txte mail.Text = Adodc1 cc.Recordset! [e-mailCl]
     End If 
    If Adodc1 cc.Recordset!morada1CL <> "" Then
     Me.txtmorada2.Text = Adodc1_cc.Recordset!morada1CL 
     End If 
      If Adodc1_cc.Recordset!localidade1CL <> "" Then 
  Me.txtlocalidade2.Text = Adodc1_cc.Recordset!localidade1CL 
     End If 
      If Adodc1_cc.Recordset!código_postal1CL <> "" Then 
  Me.txtcod_postal2.Text = Adodc1_cc.Recordset!código_postal1CL 
     End If 
      If Adodc1_cc.Recordset!telemóvelCL <> "" Then
```

```
 Me.txttelemovel.Text = Adodc1_cc.Recordset!telemóvelCL 
     End If 
      If Adodc1 cc.Recordset!notasCL <> "" Then
  Me.txtnotas.Text = Adodc1_cc.Recordset!notasCL 
     End If 
reg cc = reg cc + 1Me.lblreg_cc.Caption = "Registo " & reg_cc & " de " & n_cc 
End If 
End Sub 
Private Sub txttelefone_KeyPress(KeyAscii As Integer) 
SoNumeros KeyAscii 
End Sub 
Private Sub txttelemovel_KeyPress(KeyAscii As Integer) 
SoNumeros KeyAscii 
End Sub
```